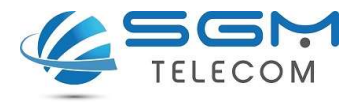

## Activar el servicio de internet móvil Cómo configurar los datos móviles (APN)

¿Para qué sirve?

Esta configuración habilita el teléfono móvil tenga acceso a la red de datos 3G/4G.

## ¿Cómo se configura?

Se debe configurar una vez que se introduzca la SIM en terminal o en caso de haber restaurado a valores de fábrica ya que esto puede provocar que se deba realizar la configuración de nuevo.

## Terminales Android

- 1. Ajustes > Redes móviles > Nombres de los puntos de acceso o APN
- 2. Pulsar sobre "+" o la palabra "Añadir".
- 3. Configurar los siguientes parámetros:
	- Nombre: SGM
	- APN: inet.es
	- Tipo de APN: default
- 4. Pulsar la opción guardar (arriba a la derecha)

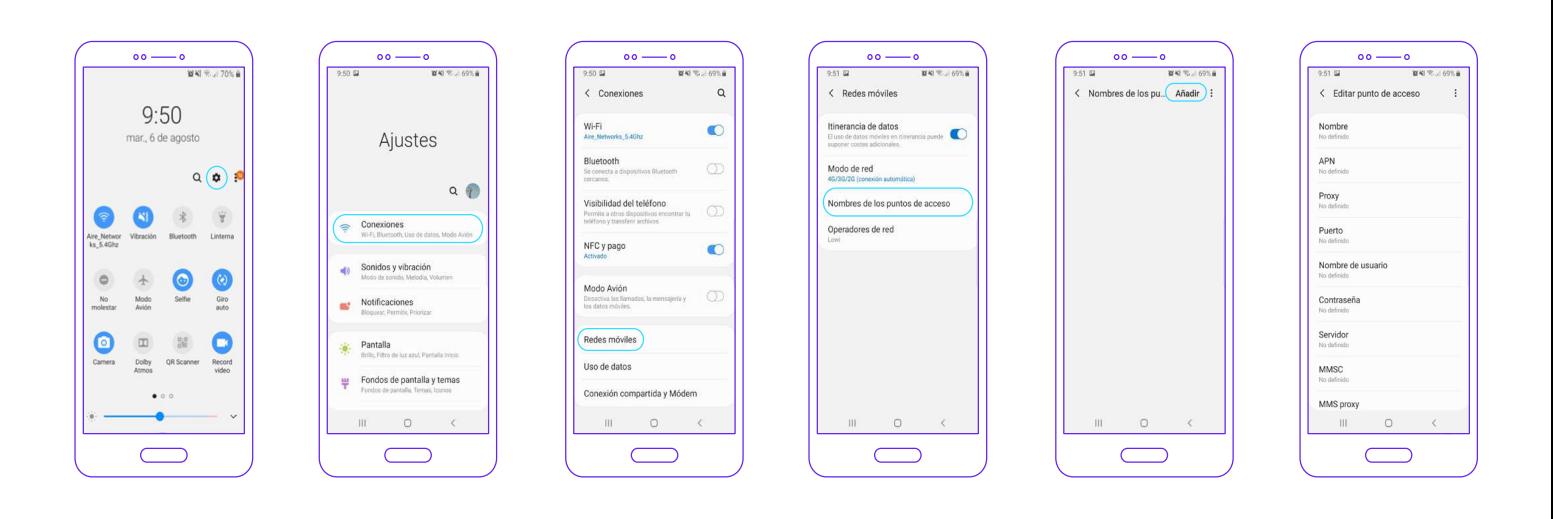